## **Golf Schools** Step by Step Guides

# **Step 2 - Marketing Creation**

Please find listed below the recommended actions that you need to take during this step of implementation. You can access resources to supporting marketing your golf schools elements in the Marketing page on the Training Hub:

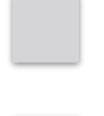

**Compile a Targeted Marketing List of Members** 

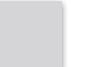

**Compile a Targeted Marketing List of Guests on your Database** 

Compile a current database of your guests who will be specifically suited to your Golf School using your current database.

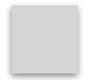

**Edit your Template Targeted Communications** 

In the Training Hub in the marketing page you can access template communications to send to your targeted lists above. Edit these communications so they are tailored to your specific golf school.

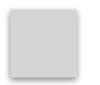

## **Create your Golf School Digital and Physical Marketing Assets**

Visit the Marketing page of the Training hub to view the in house and digital marketing assets you can utilise. You should work with your MED to edit these templates on Canva.

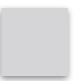

### Generate your Bitly Links - Watch Tutorial by <u>Clicking Here</u>

Golf School campaigns that will be sent out for you.

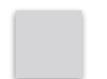

### Share your Golf School Program Information with RetailTribe

The team at RetailTribe can help you market your programs using campaigns and special mails. Share with them all the information relating to the Golf School you would like to market including your bitly links.

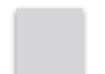

#### **Communicate with Key Club Contacts**

Inform the relevant contacts at your club, including your General Manager and Director of Golf about your Golf School and discuss how they can help you with filling your places.

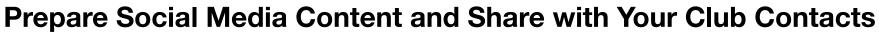

Review the social media guidelines and assets available within the marketing directive. Share the necessary program information with the MED at your club to help you marketing your events via social media channels.

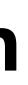

Work with your MED to prepare a targeted marketing list of members at your venue who will be specifically suited to your Golf School using your current databases.

The Bitly links enable your customers to go directly to the specific Golf School option within the booking system. You will need this for any digital marketing pieces and to send to RetailTribe for the

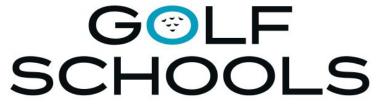

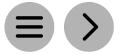